**The 27th Annual Quest for Excellence® Conference**

# **Conference Program Ad Specifications**

#### **AD SIZES**

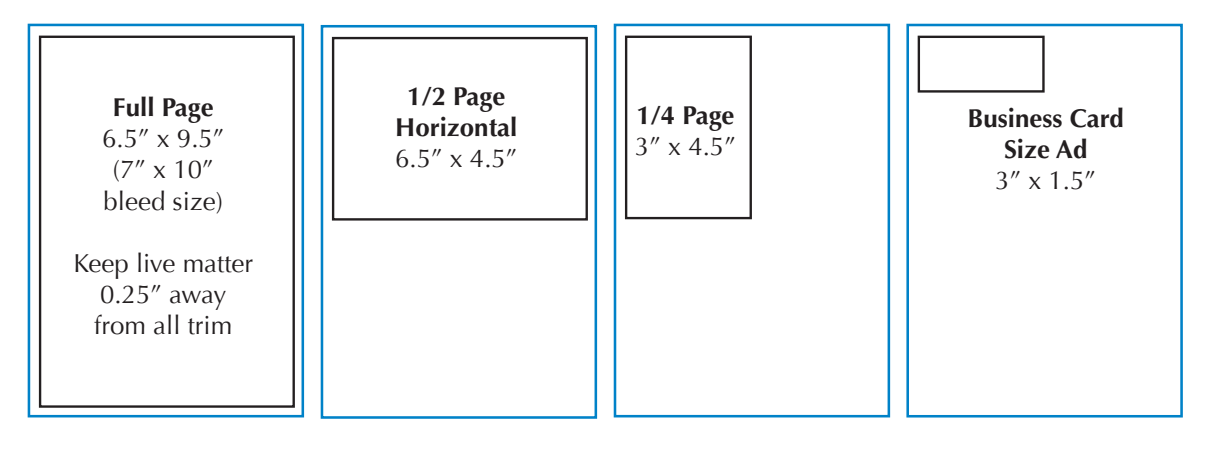

## **SUBMITTED ADS**

Ads accepted in PDF format only. Ads must arrive by March 3, 2015. Please fax a proof to the attention of LouAnn Scott at 301.948.3716 or mail a color proof to LouAnn Scott, 100 Bureau Drive, MS 1020, Gaithersburg, MD 20899. If mailing, please make sure proof arrives by March 3, 2015.

- Use high resolution images (300 DPI is recommended)
- Embed all fonts
- When bleed is required, please provide at least 1/8" beyond the trim area
- Do not allow marks to encroach upon the trim or bleed areas
- Ads with color need to be CMYK
- Ads created with a PMS color will not be guaranteed to match printed program

## **INSTRUCTIONS FOR SUBMITTING ADS (TBD)**

All ads can be sent to louann.scott@nist.gov or submitted through the NIST secure file transfer site (https://nfiles.nist.gov). Please follow directions below.

- 1. Submit e-mail address to Baldrige contact to be invited to use the file transfer site
- 2. Create an account and password and select register
- 3. Sign into account
- 4. Upload ad in PDF format, send to qematls@nist.gov, and check transfer is complete
- 5. Sign out of account

## **CONTACT INFORMATION**

Please contact LouAnn Scott 301.975.2888 or louann.scott@nist.gov with any technical issues.

Welcome to the NIST Secure File Transfer

You are being invited to create a account with the NIST Secure File Transfer to upload your Quest for Excellence® materials. Once you receive your invite you will have 7 days to create an account. You will be required to create a password. Please retain that password to use for future uploads.

Once your account has been made you will need to login to the NIST Secure File Transfer (https://nfiles.nist.gov).

Attach your file and send materials to **qematls@nist.gov** 

In the subject line please indicate **Attn: LouAnn Scott (Name of Company) Conference Program Ad**

In the e-mail, please supply contact information in case there are any issues with the ad.

You will receive a copy of the transfer e-mail and get an e-mail notification when your file is downloaded.

When your transfer is complete logout of the system.

If you have any problems please contact LouAnn Scott at 301.975.2888 or louann.scott@nist.gov.